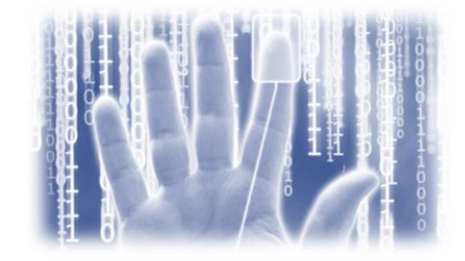

#### Club Utilisateur CA Siteminder – Retour d'expérience Cora

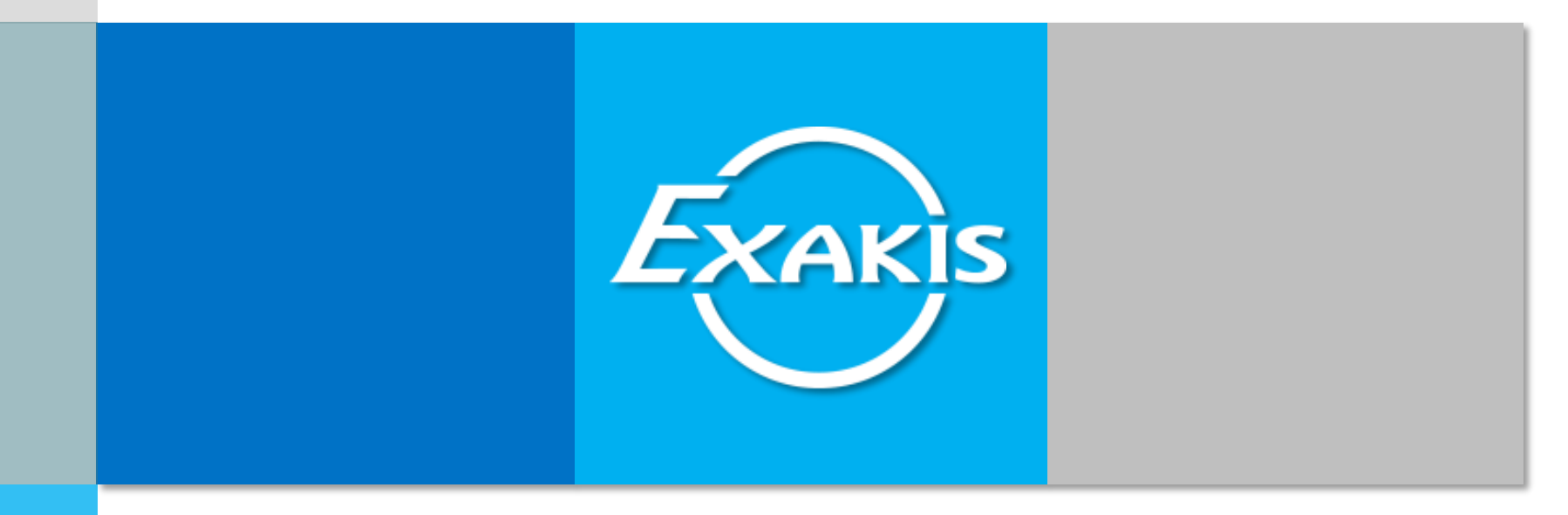

#### Mise en œuvre de SPS chez Cora

Stratégie & Expertise numérique

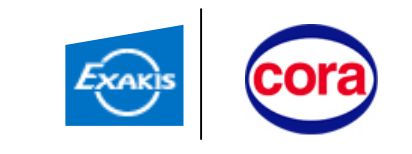

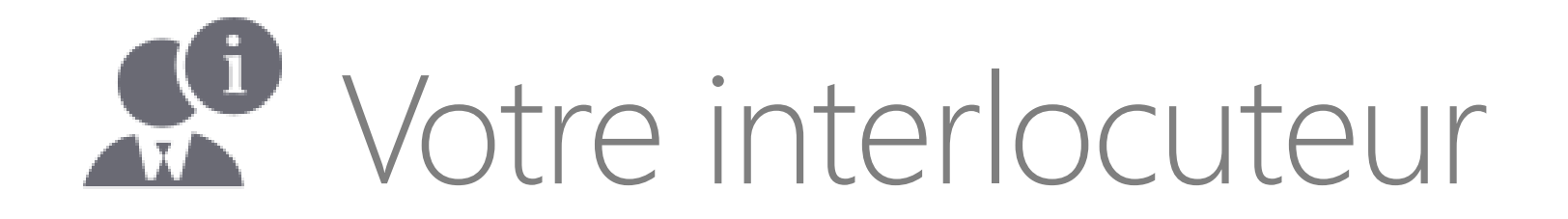

**Sylvain Guyot** Expert IAM et Sécurité – Exakis

[sylvaing@exakis.com](mailto:sylvaincas@exakis.com) +33 6 68 25 74 68

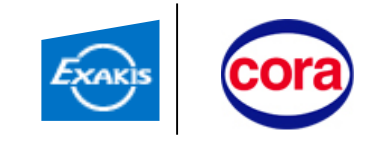

### **Des chiffres clés illustrant notre expertise**

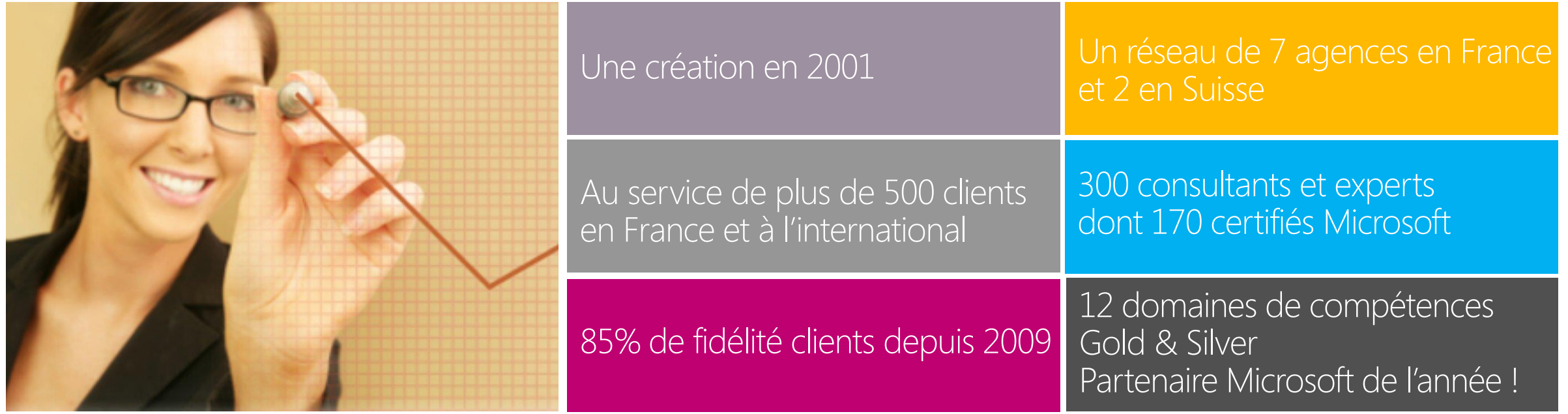

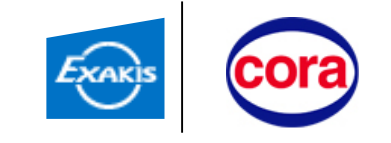

### Notre offre sécurité

#### IAM

- Provisioning et propagation des identités et des droits
- SSO/ Fédération
- Authentification forte
- Gestion des comptes à privilège
- Role mining

#### Objets connectés

- Mobile/MDM
- Machines non gérées
- Identification
- Authentification
- BYOD
- Sécurisation des SI Industriel
- Sécurisation des interconnexions des SI Entreprise/SI Industriel

#### Sécurisation des applications

- Publication/accès à distance
- Respect des engagements
- Chiffrement

#### Sécurisation des données

- Sécurisation des mails (chiffrement et signature)
- Chiffrement des fichiers
- Gestion du droit d'usage / DLP
- Sauvegarde et archivage
- Dématérialisation/ signature électronique
- Parefeu BDD

#### Gouvernance, audit et reporting

- Expression des besoins de sécurité
- Conformité (contrat, exploitation et processus)
- Audit
- Tests d'intrusion
- Analyse de risque

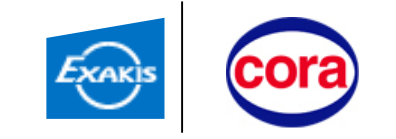

# Agenda

#### Rappels des besoins

Présentation de l'Architecture

**Cas d'utilisation Extranet** 

**Cas d'utilisation Fédération Google App** 

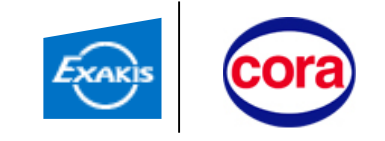

### Rappel des besoins

#### 1 er Besoin : Extranet

- Publication d'applications métier sur internet
	- Configuration du VPN compliqué à configurer sur des tablettes (split DNS, etc.)
- Utilisation de tablette Android

#### 2 ème Besoin : Fédération Google App

- Utilisation du login et du mot de passe interne lors d'un accès depuis internet
- SSO entre la session interne et l'accès à Google App (Drive serveur de fichiers, Messagerie, etc.)

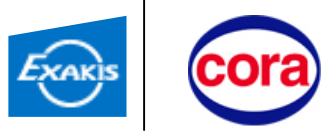

Présentation de l'achitecture **Cas d'utilisation Extranet Rappel des besoins** 

**Lackter Cas d'utilisation Fédération Google App** 

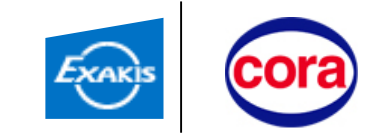

#### Architecture Siteminder SPS

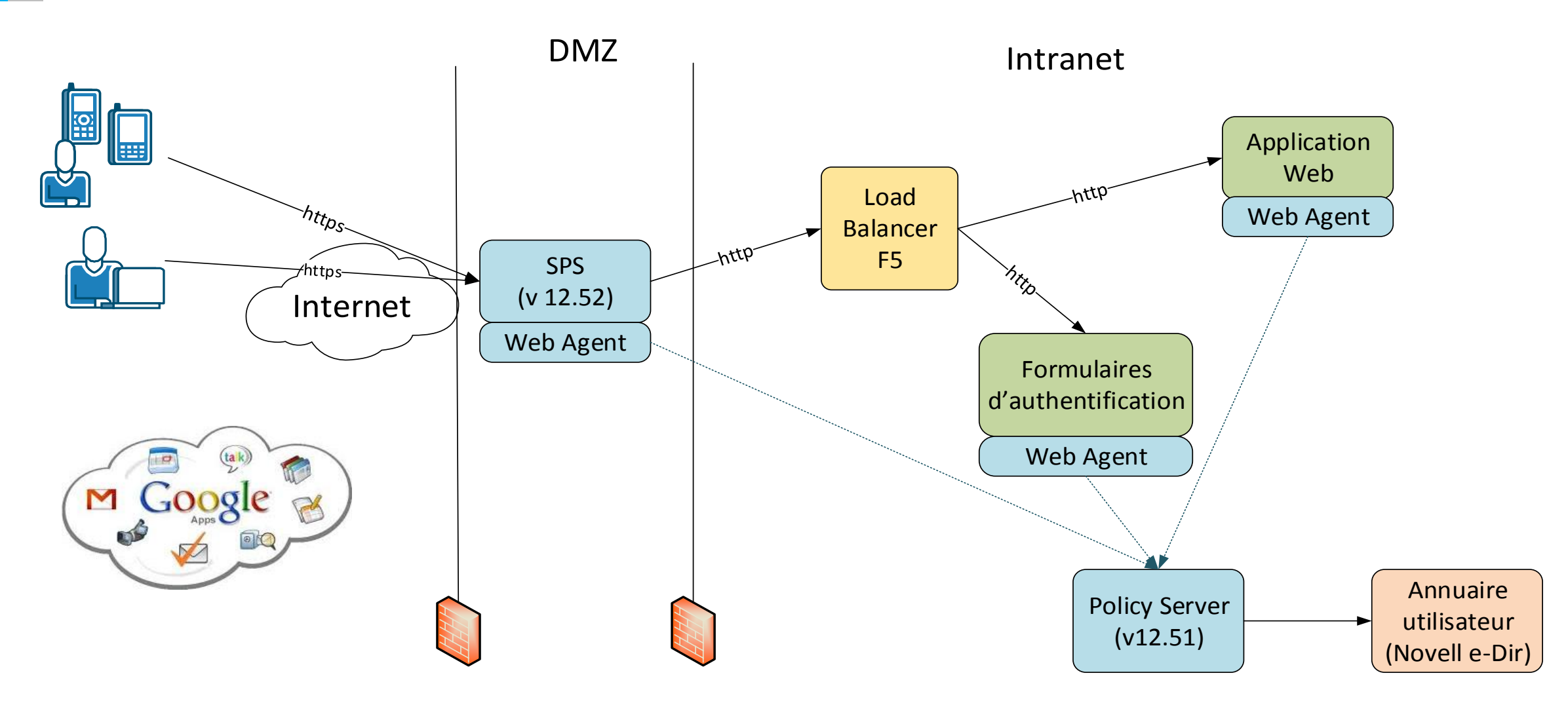

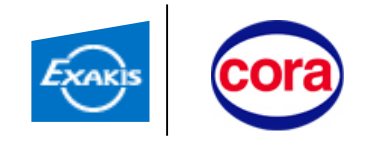

### Prérequis techniques

Existant :

Avoir une infrastructure siteminder existante (12.5 minimum)

Flux à ouvrir

- **Flux : SPS-> policy server** 
	- TCP/44441
	- TCP/44442
	- TCP/44443
- $\blacksquare$  Flux : SPS -> F5
	- TCP/80 et TCP/443

#### Adresse IP publique pour avec le SPS sur internet + déclaration DNS

sps.cora.fr

Certificats :

- **Certificat serveur sps.cora.fr pour avoir le SSL**
- Certificat pour la signature des assertions SAML générées par SPS (le même certificat a été utilisé dans notre cas)

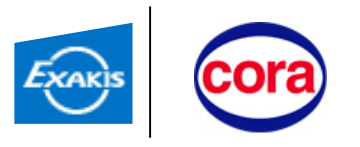

Présentation de l'architecture **Rappel des besoins** 

Cas d'utilisation Extranet

**Lackter Cas d'utilisation Fédération Google App** 

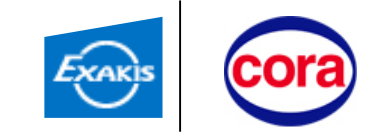

Proxification souhaitée :

<https://sps.cora.fr/<application>> -> [http://f5.coraint.cora/<application>](http://f5.coraint.cora/<application)

Le load balancer F5 fait lui-même office de reverse proxy et choisit le bon serveur en fonction de <application> de l'uri

#### Exemple : fichier **<sps\_home>/proxy-engine/conf/proxyrules.xml**

```
∃<nete:proxyrules xmlns:nete="http://www.company.com/">
   <nete:cond type="host">
      <!-- replace banking.company.com with a virtual host defined in the server.conf file -->
      <nete:case value="sps.cora.fr">
         <!-- replace http://server1.company.com with the appropriate destination server -->
         <nete:forward>http://f5.coraint.cora$0</nete:forward>
      \langle/nete:case>
      <nete:case value="sps.cora.fr:443">
         <!-- replace http://server1.company.com with the appropriate destination server -->
         <nete:forward>http://f5.coraint.cora$0</nete:forward>
      </nete:case>
      <nete:default>
         <!-- replace http://home.company.com with a default destination used for all requests that do not match the nete:case elements -->
         <nete:forward>http://f5.coraint.cora$0</nete:forward>
      </nete:default>
   \langle/nete:cond>
</nete:proxyrules>
```
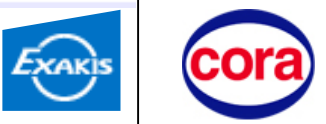

### Test des règles de proxy

#### L'interface d'administration permet de tester les règles :

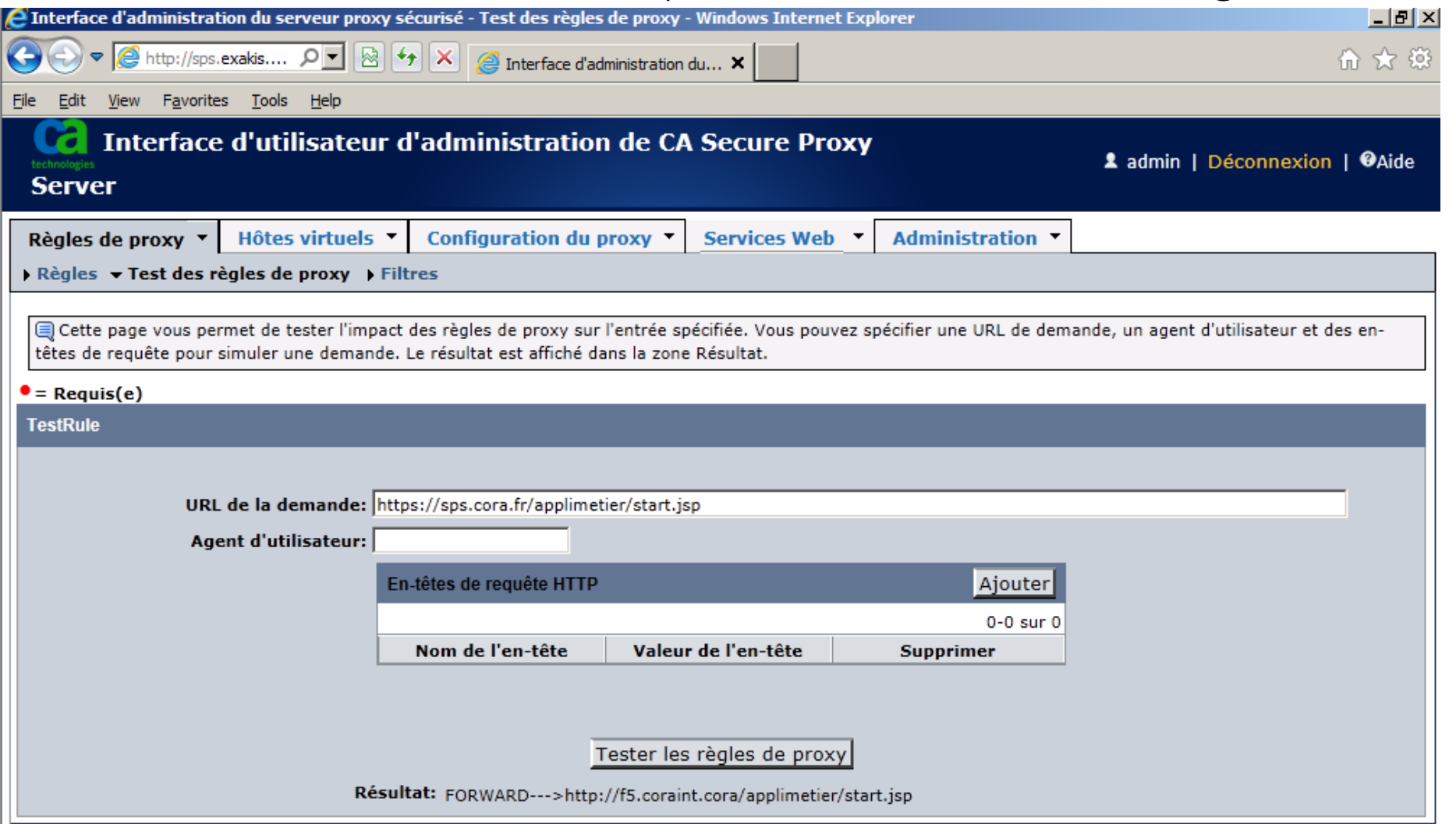

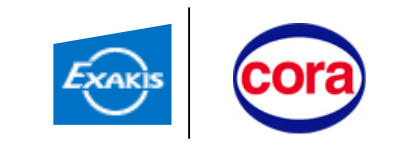

## Autres Types de règles

#### Règles en fonction :

- du hostname de l'url
- d'un chemin dans l'uri
- **d'un header http** 
	- useragent pour identifier un portable, une tablette,
	- cookie
	- $\bullet$  Ftc.

Construction de l'url cible :

\$0 : ajoute l'uri entière à l'url cible

\$1 : ajoute la partie de l'uri après de chemin filtré

Exemples : **<sps\_home>/proxy-engine/examples/proxyrules**

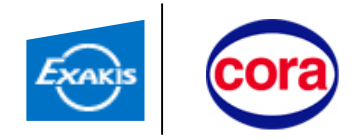

## Configuration Siteminder

Nécessité de reprotéger l'application depuis l'url rentrée (agent = agent SPS)

Permet :

- un schéma d'authentification différent (authentification forte)
- règle de sécurisation différentes (plus restrictive éventuellement)

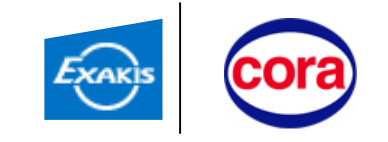

### **Cinématique**

Le cookie SM\_SESSION généré dans le domaine « cora.fr » est recopié par le proxy SPS sur la requête sur le serveur cible:

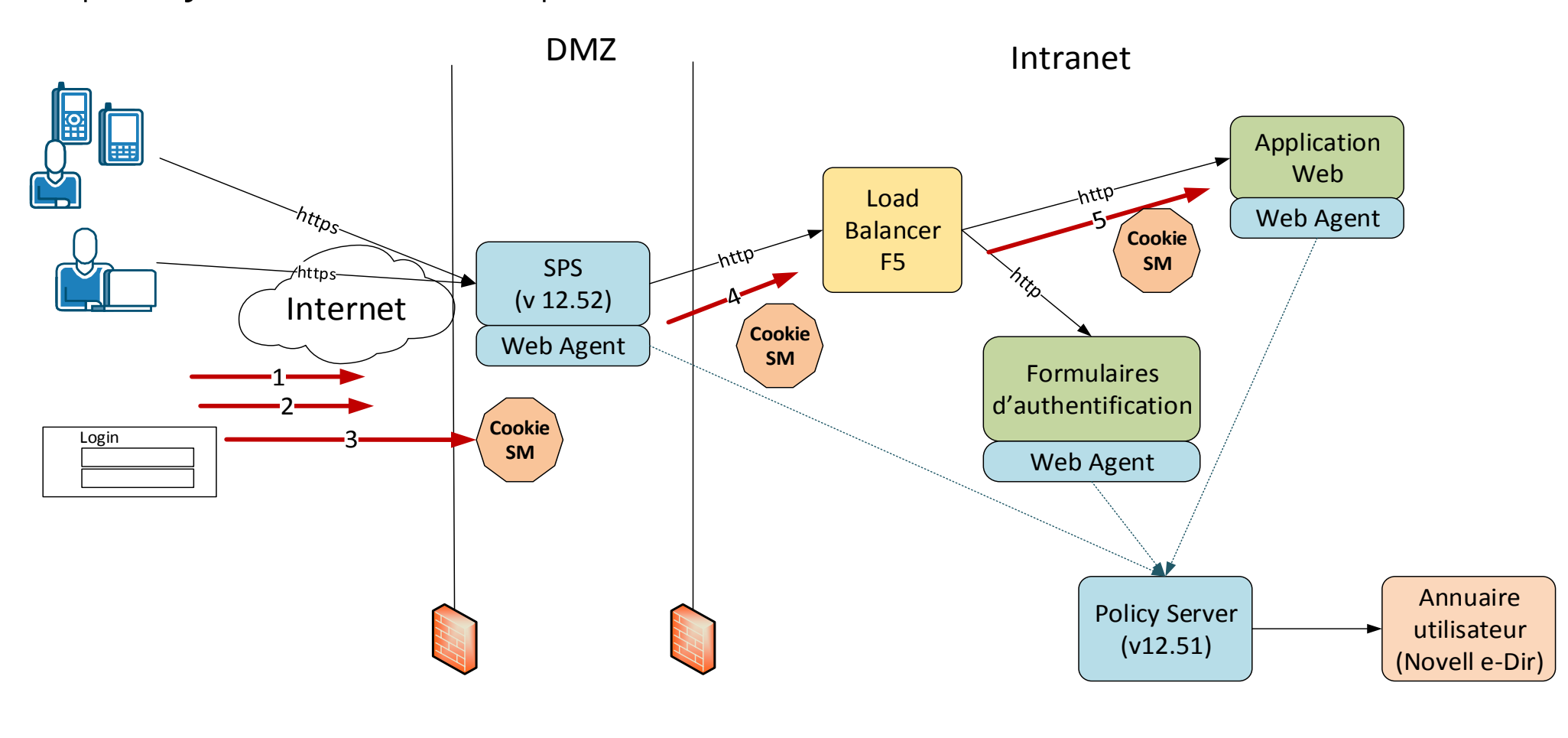

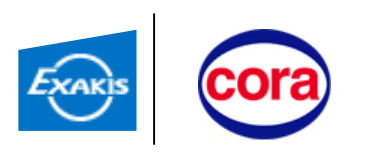

## Difficultés rencontrées

- Configuration SSL
	- Difficulté pour démarrer le service apache (Windows) si la clé privée est protégée par une passphrase non vide
- Url pour le formulaire fcc d'authentification sur le SPS
	- Schéma d'authentification formulaire html:

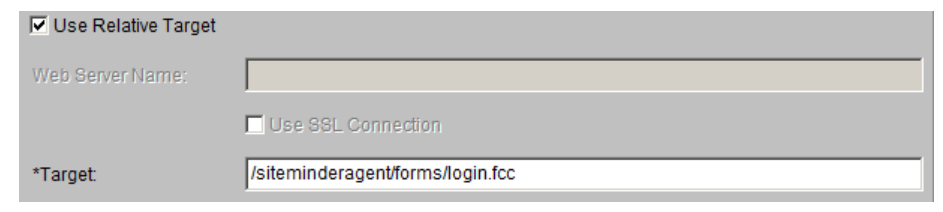

Le fichier login.fcc doit être à l'emplacement suivant sur le serveur SPS :

**<sps\_home>/proxy-engine/examples/siteminderagent/forms/login.fcc**

- Contraintes inhérentes à un Reverse Proxy
	- Attention !!, toutes les ressources de l'appli doivent être définie en relatif (images, css, js introuvables, ...)

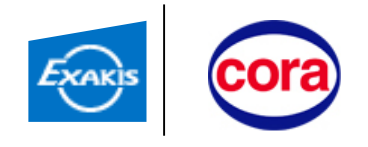

Présentation de l'architecture **Rappel des besoins** 

**Cas d'utilisation Extranet** 

Cas d'utilisation Fédération Google App

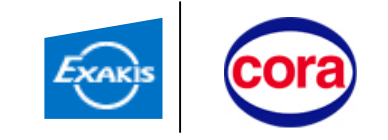

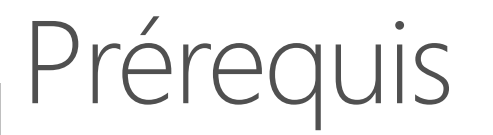

- Configurer SSL sur le serveur SPS (prérequis fédération SAML)
- Protéger la page d'authentification SPS dans Siteminder

[https://sps.cora.fr/affwebservices/redirectjsp/redirect.jsp](https://sps.exakis.com/affwebservices/redirectjsp/redirect.jsp)

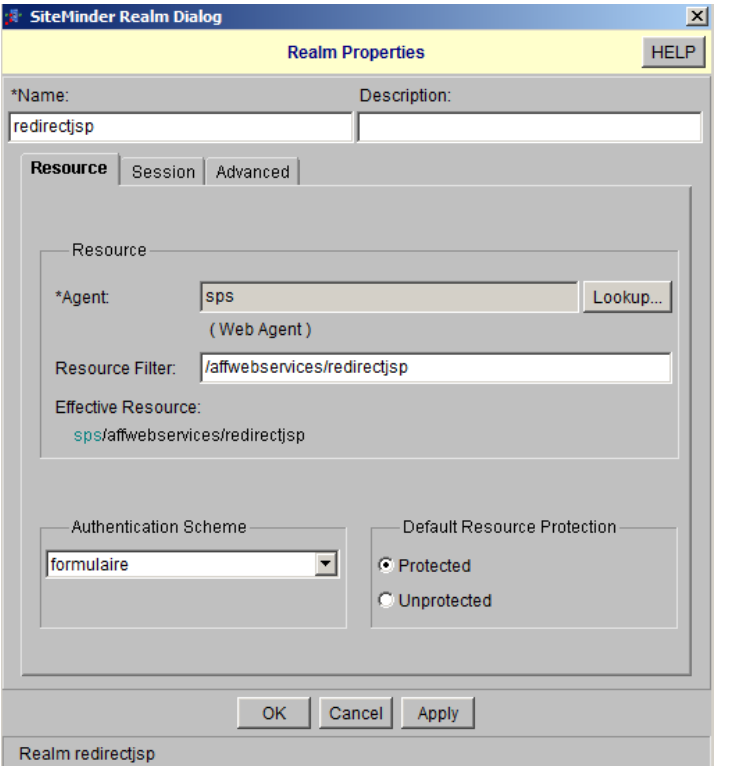

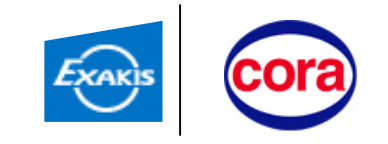

Utilisation de la WAM UI (cf. guide Runbook CASM-Google-FederationRunbook-ver1.0.pdf) 1. Création d'une entité IDP SAML2 locale (remplacer « exakis.com » par « cora.fr »)

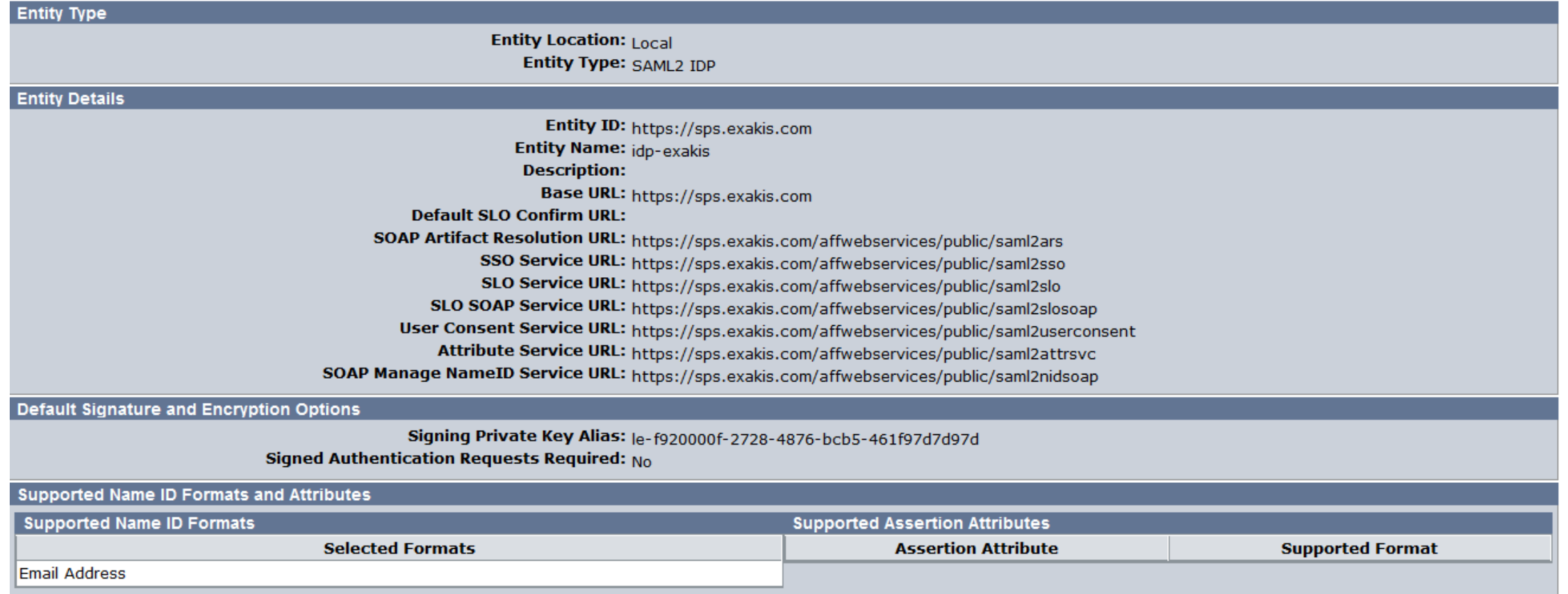

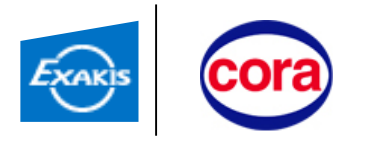

#### 2. Création d'une entité SP SAML2 distante:

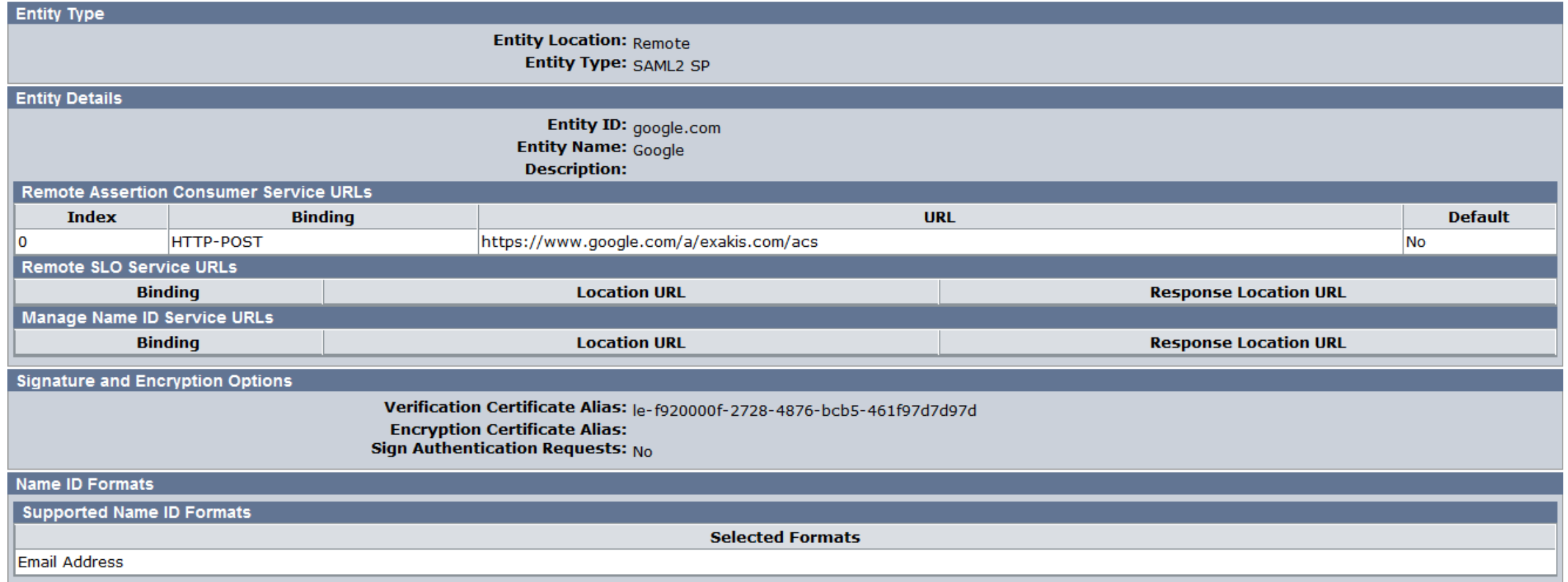

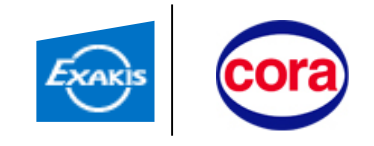

#### 3. Création d'un « Partnership » SAML 2 IDP -> SP :

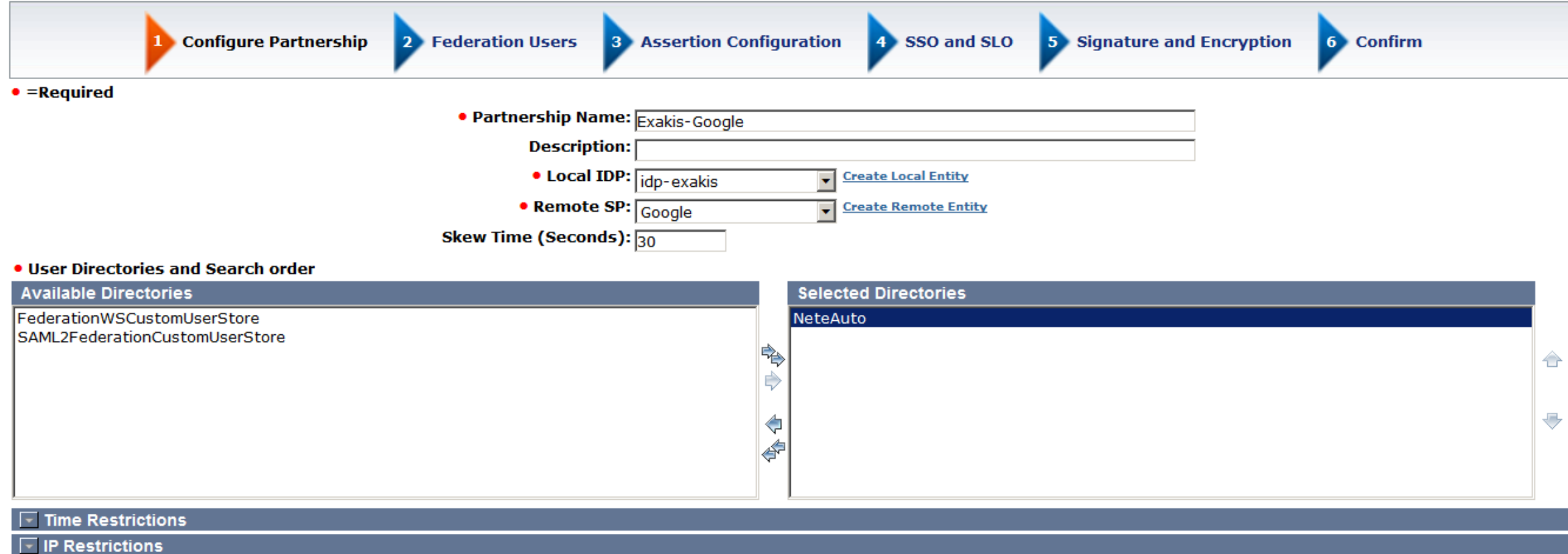

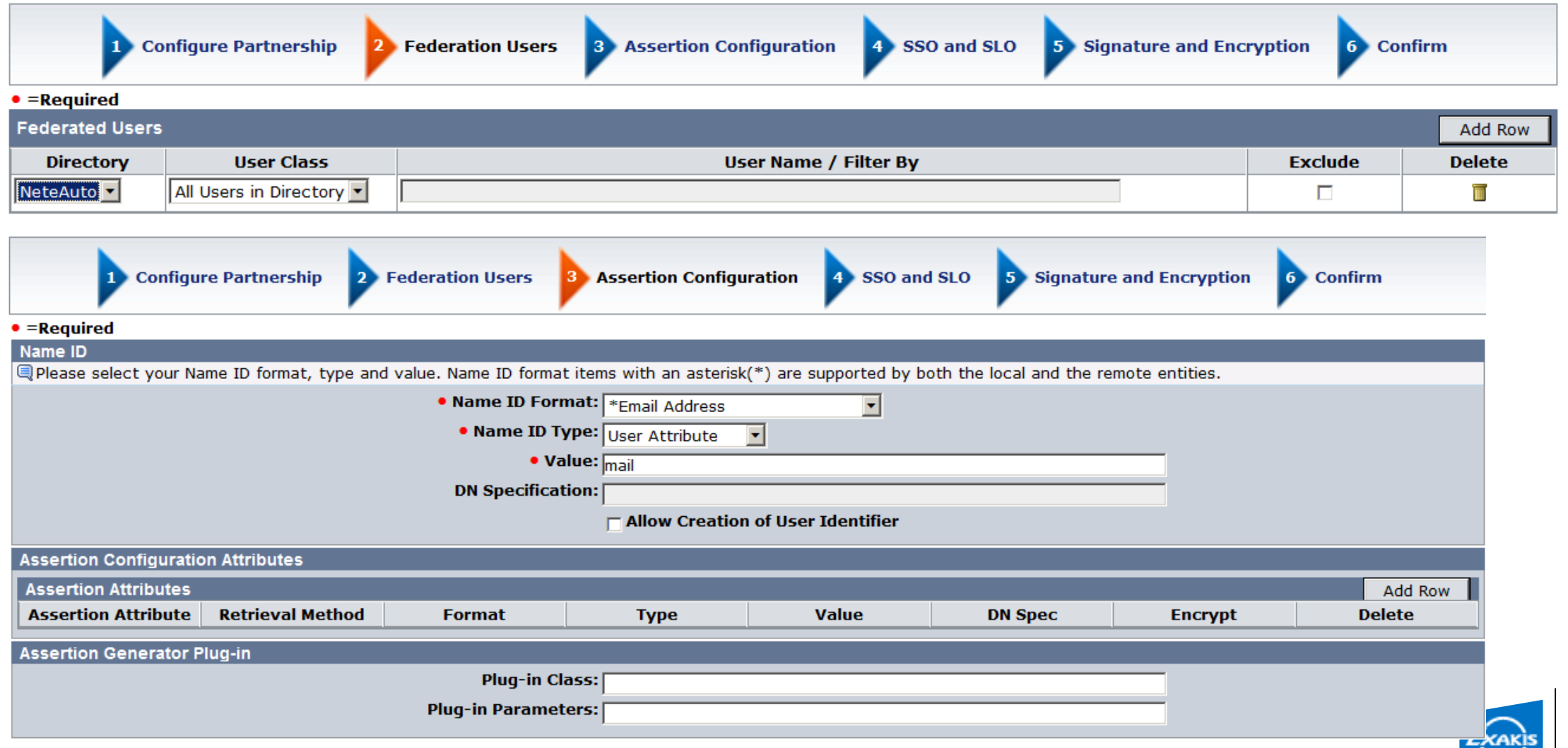

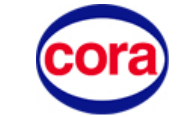

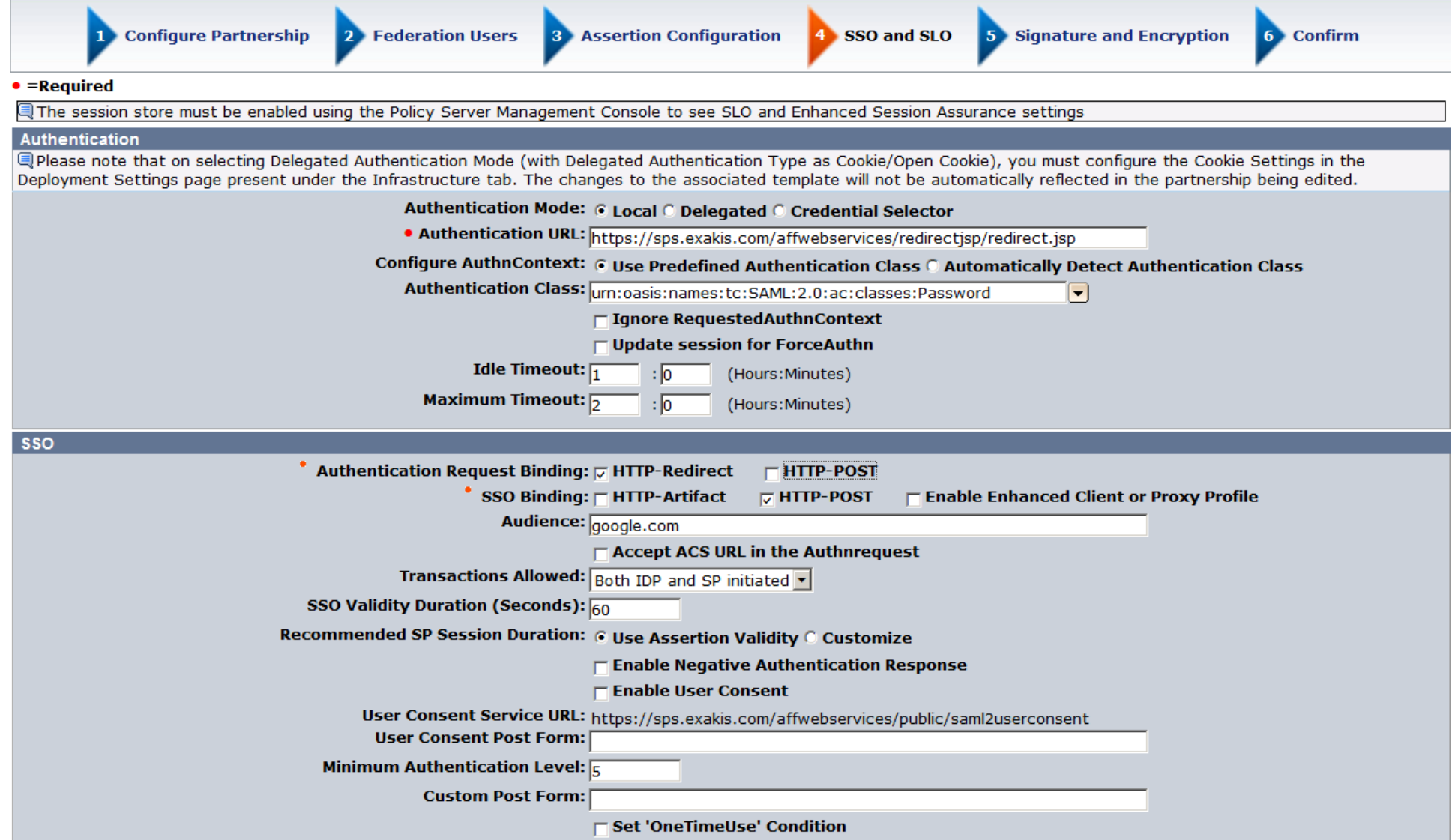

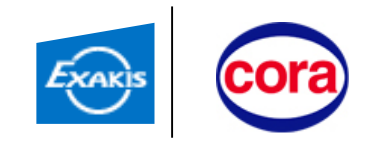

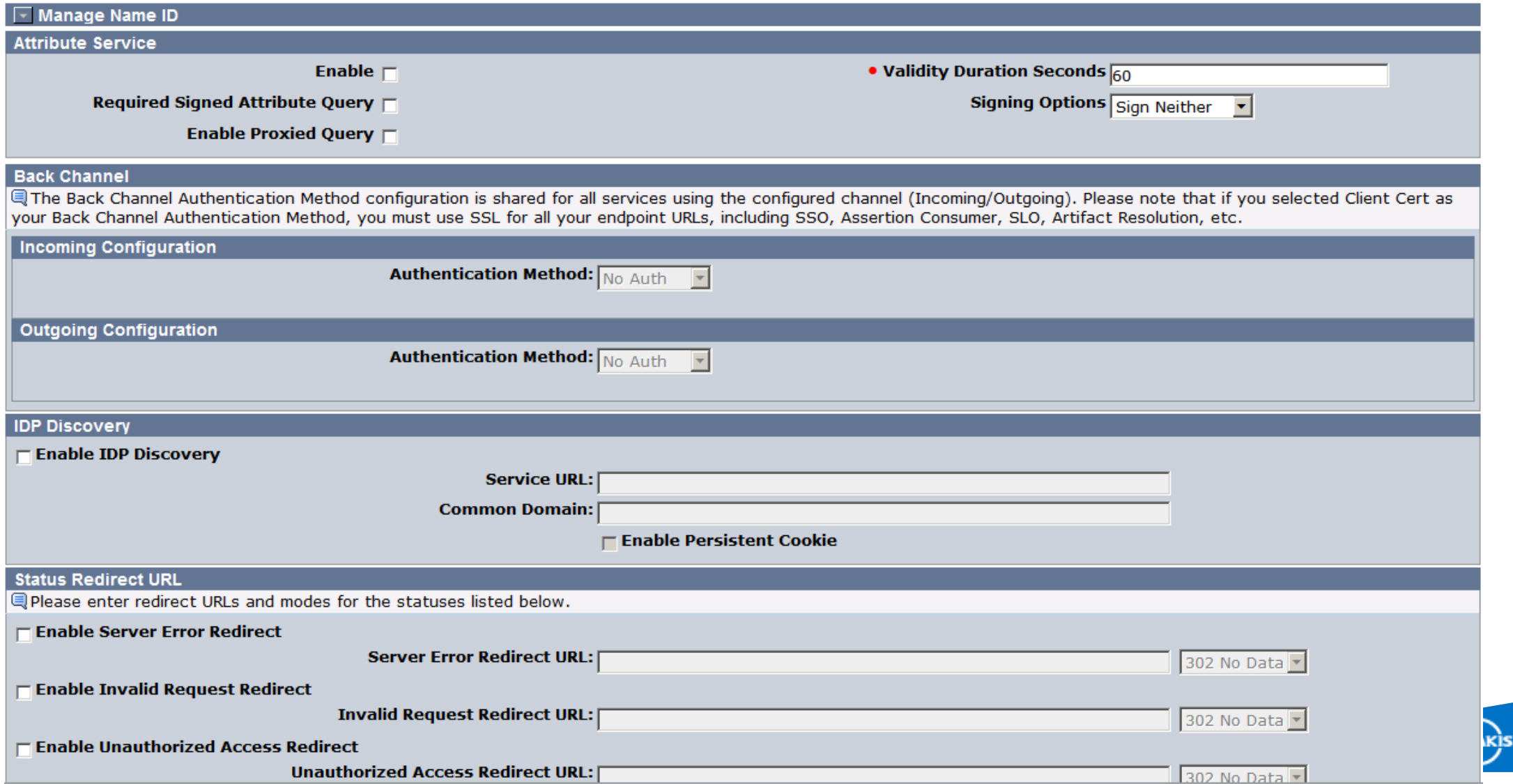

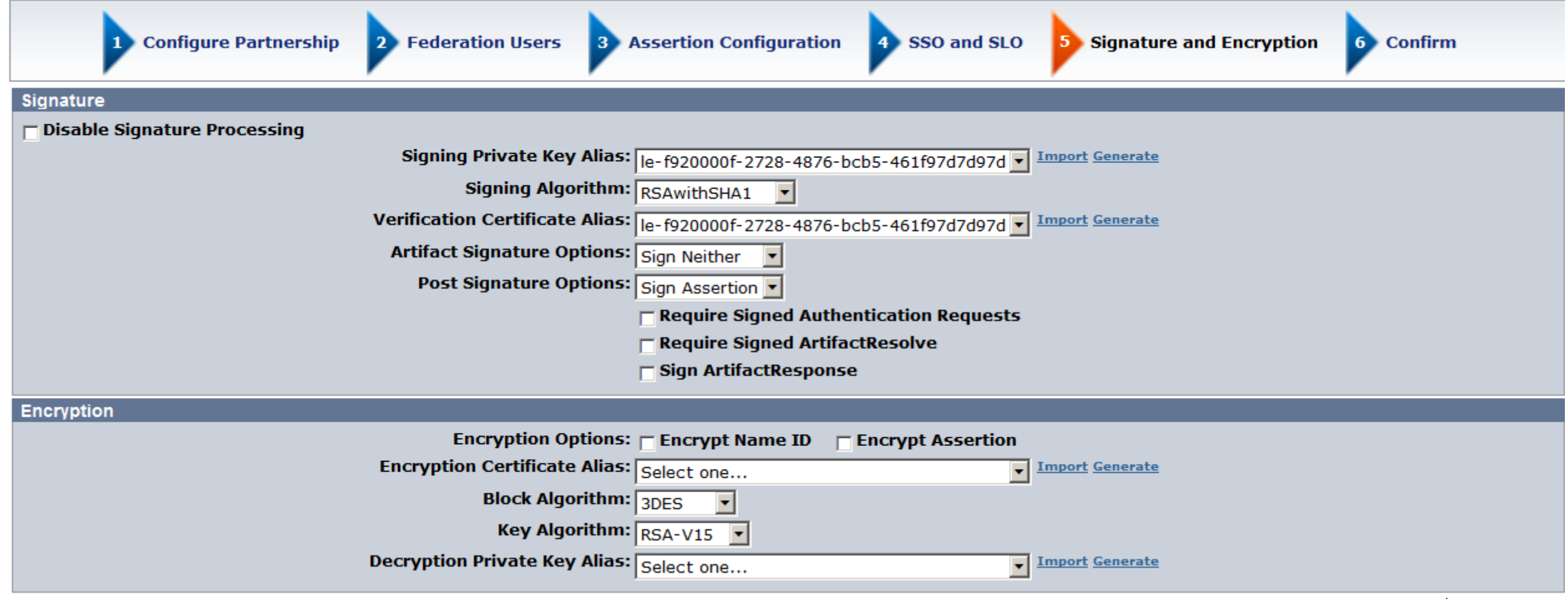

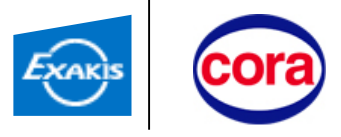

4. Activer le « Partnership » :

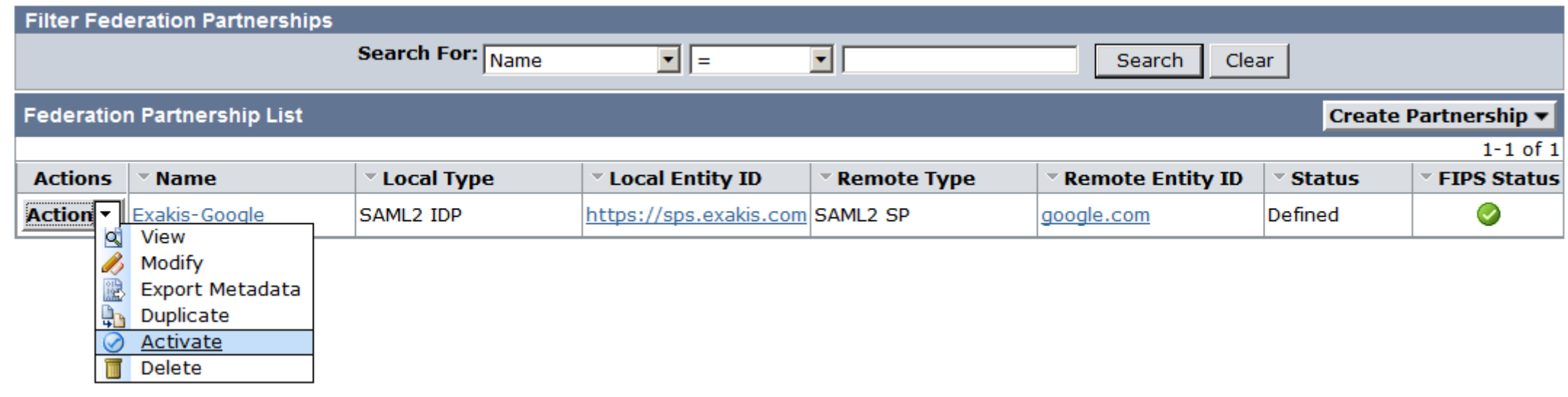

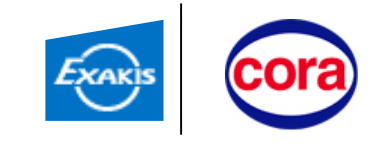

#### Configuration du côté du SP

#### √ Configurer l'authentification unique avec un fournisseur d'identité tiers

Pour configurer ce fournisseur d'identité tiers, veuillez renseigner les informations ci-dessous. <sup>@</sup>

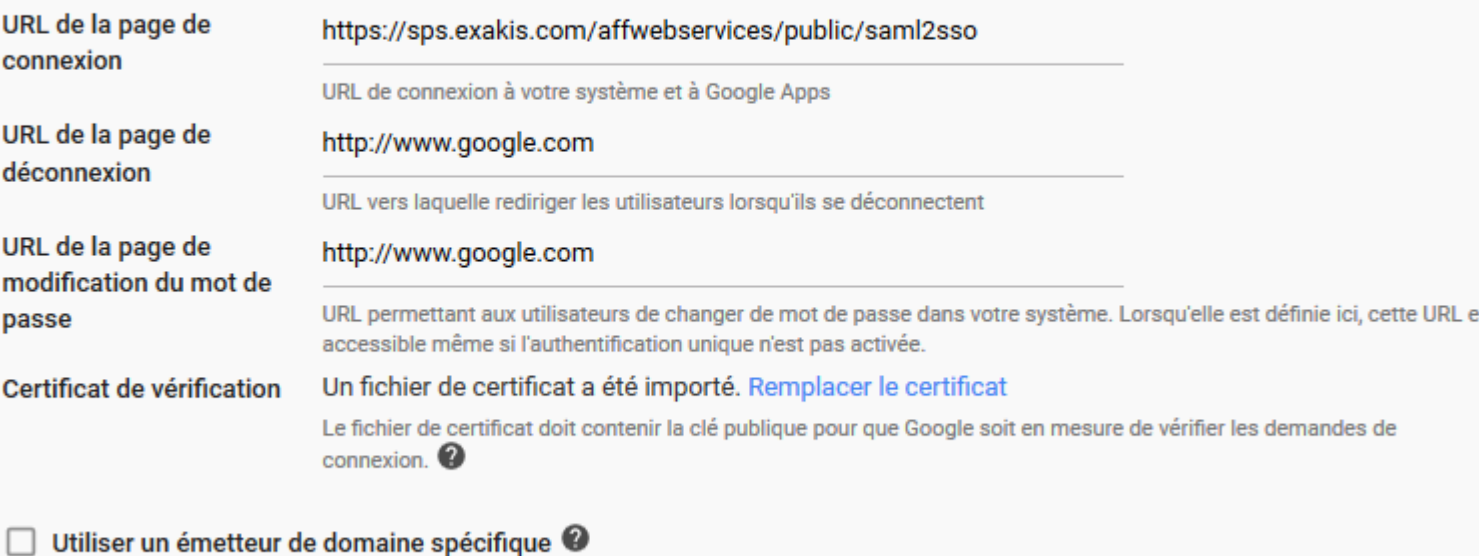

Masques réseau

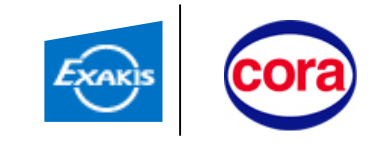

st

### Cinématique

Cas SP-initiated : l'utilisateur appelle l'url : https://drive.google.com/a/cora.fr

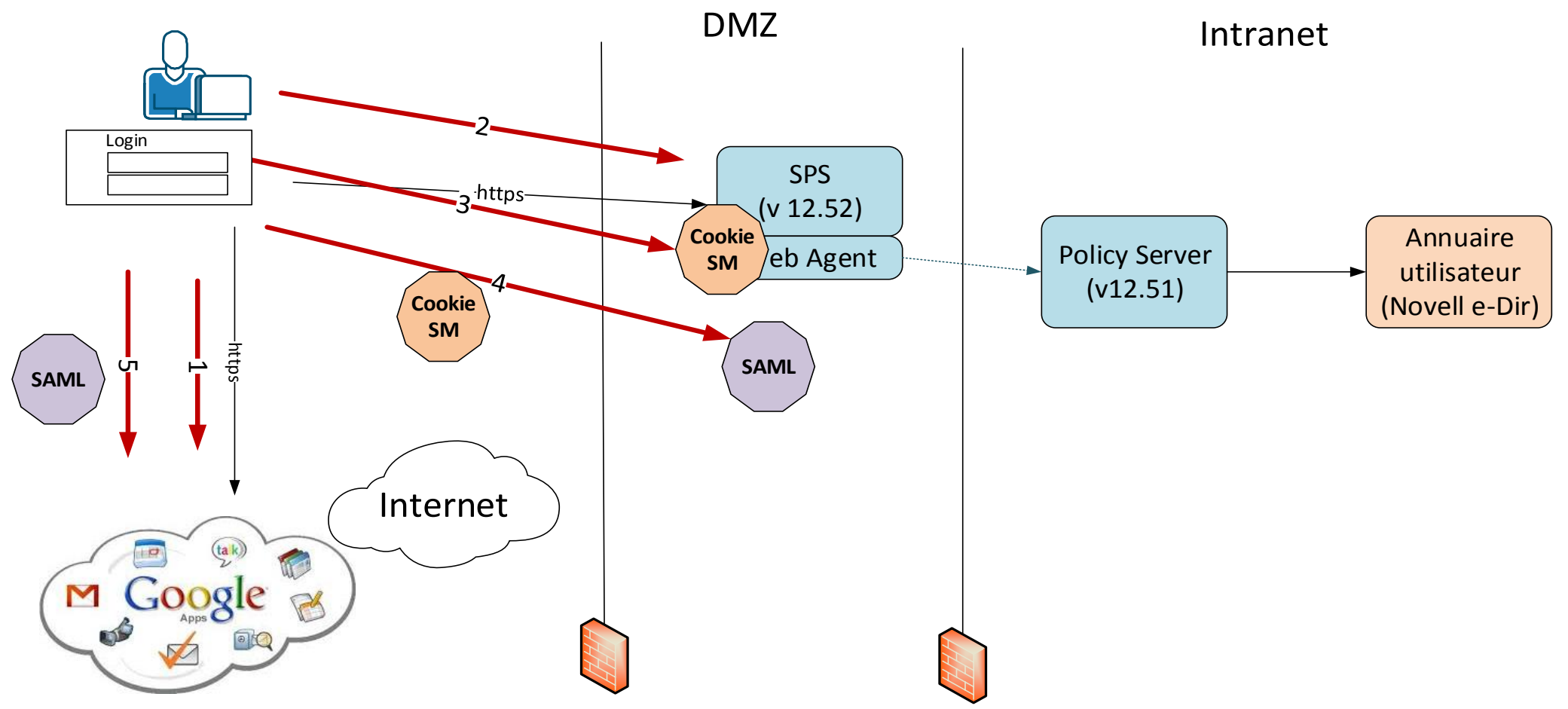

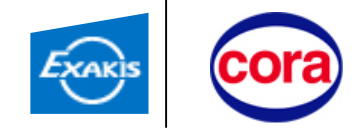

### Difficultés rencontrées

- Configuration du « partenariat » entre Cora et Google App
	- Erreur de time out (Tunnel Agent Failure) sur la WAM UI lors de la création du "Partnership" au moment de choisir l'annuaire utilisateur (lenteurs liées à un bouclage spécifique annuaire eDir cora : inclusion de grp croisés )
	- Solution de contournement : création du "Partnership" en choisissant un autre Annuaire Utilisateur (AD), puis modification du "Partnership" pour changer l'annuaire utilisateur
- La fédération (sso) n'est uniquement active à partir d'url google spécifiques (ex : drive.gogle.com/a /cora.fr pour accès drive avec sso). L'authentification se fait toujours par le mot de passe google :
	- Lors de l'accès par l'url [http://www.google.com](http://www.google.com/)
	- Lors de l'accès depuis un smartphone
- => Fédération SAML Google App sans doute non mise en place en production chez Cora.

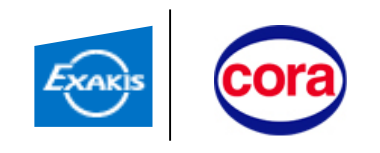

Présentation de l'architecture **Cas d'utilisation Extranet Lack** Cas d'utilisation Fédération Google App **Rappel des besoins** 

#### Cas d'utilisation Cookie Provider

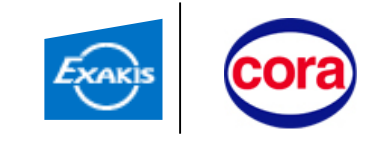

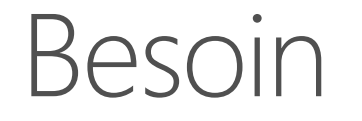

Avoir du SSO avec sa session siteminder interne « coraint.cora » quand on accède à Google App

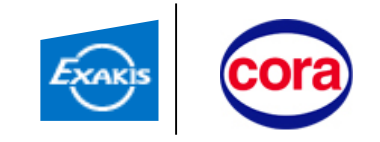

1. Déployer un site web interne accessible par l'url [http://cp.cora.fr](http://cp.cora.fr/)

- chargé de fournir des cookies siteminder dans le domaine internet « cora.fr »
- 2. Protéger ce site par un web agent
	- Configurer l'attribut « CookieProvider » du web agent par une url dans le domaine interne « coraint.cora » elle-même protégée par un web agent : ex. http://portail.coraint.cora[/siteminderagent/SmMakeCookie.ccc](http://portail.coraint.cora/siteminderagent/SmMakeCookie.ccc)

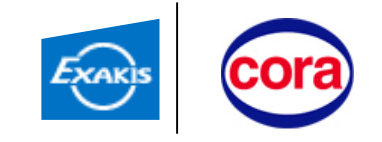

### Cinématique

Etat initial : l'utilisateur possède un cookie dans le domaine interne « coraint.cora »

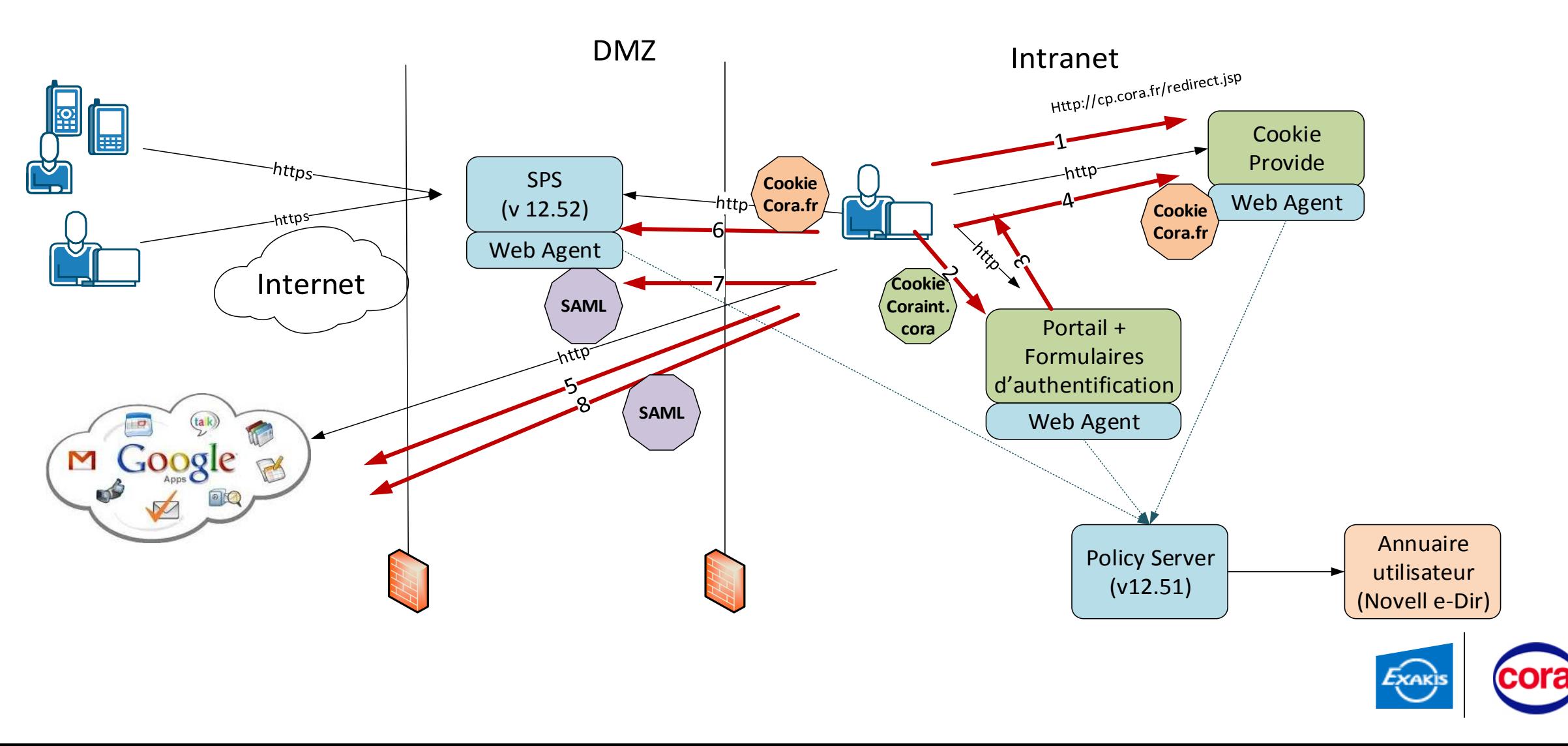

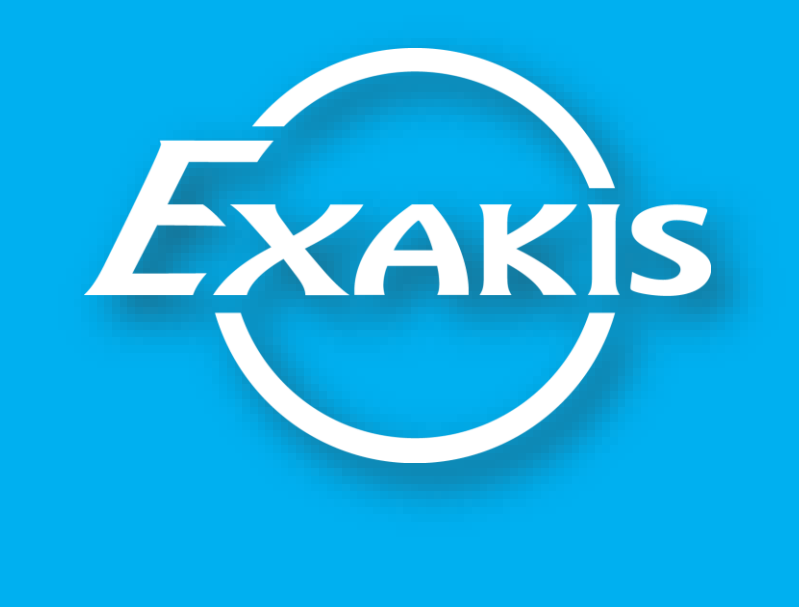

©Copyright Exakis 2013 – Reproduction et utilisation interdites sans autorisation